## ПАМЯТКА «ДОМКЛИК» ДЛЯ КЛИЕНТА **Выбор ОН**

ù,

Вам необходимо пройти по ссылке направленной в Чат или SMS, если нет возможности, то в поисковой строке браузера пишем Domclick.ru Личный кабинет (можно Домклик. ру). Далее нажать « Войти в личный кабинет». В открывшемся поле необходимо внести номер телефона по которому была регистрация заявки на ипотеку и Пароль . Если пароль утерян, его можно восстановить через клавишу «Забыли пароль ?». Придёт временный, далее создаем постоянный. Завершаем вход нажав на кнопку «Войти».

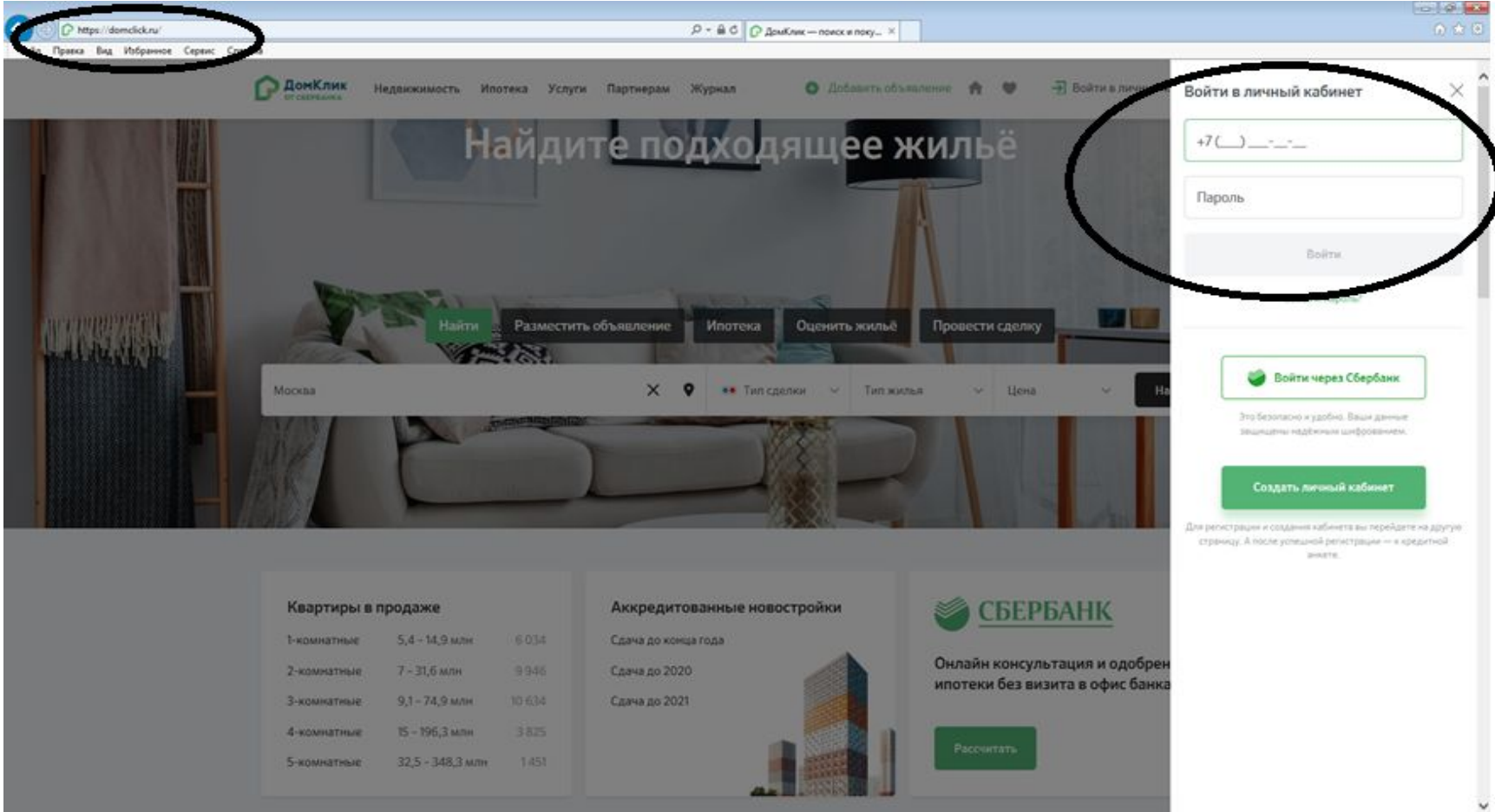

#### $2$   $\underline{\text{I}}\text{I}$

После авторизации в верхнем правом углу Вы увидите свое Имя Отчество. В ЛК станут активны вкладки и фильтры по поиску объекта недвижимости.

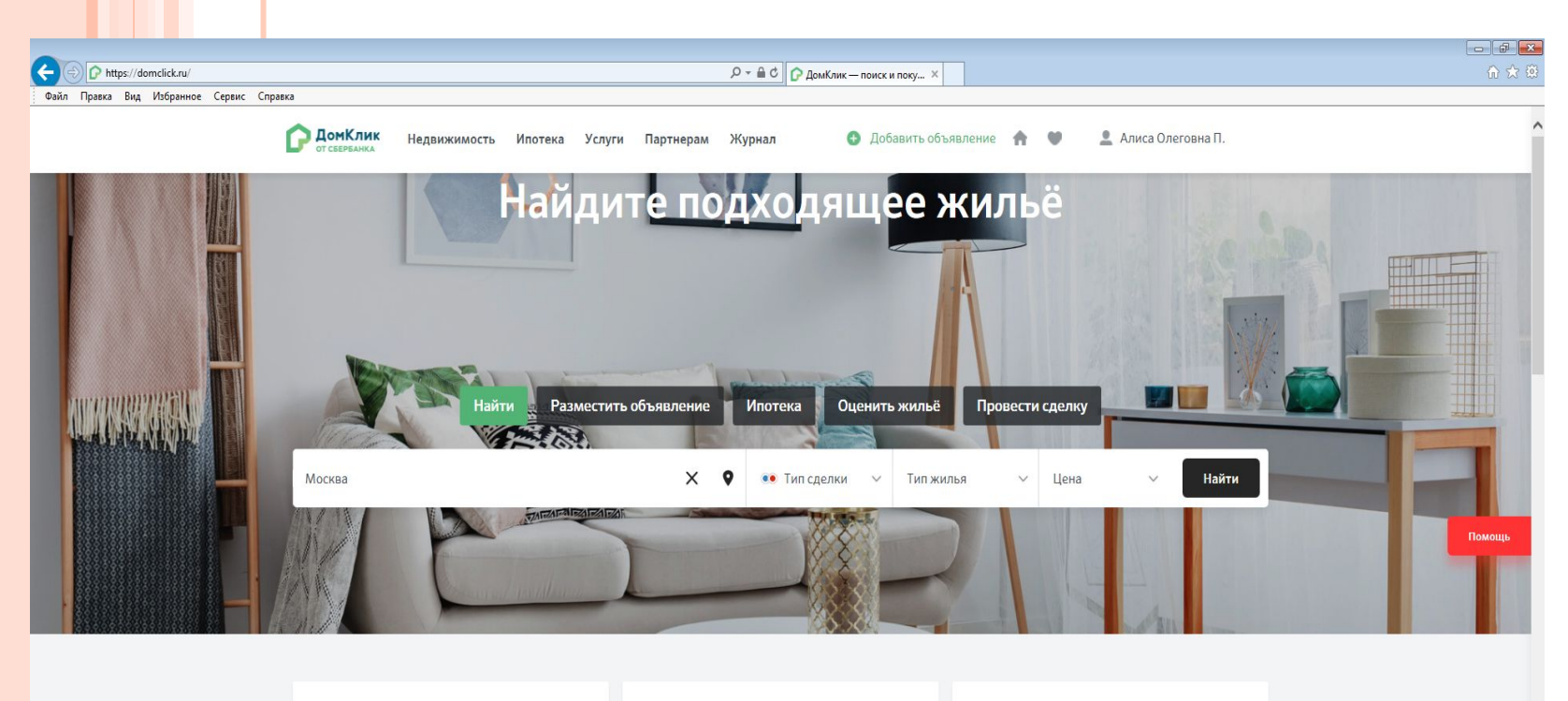

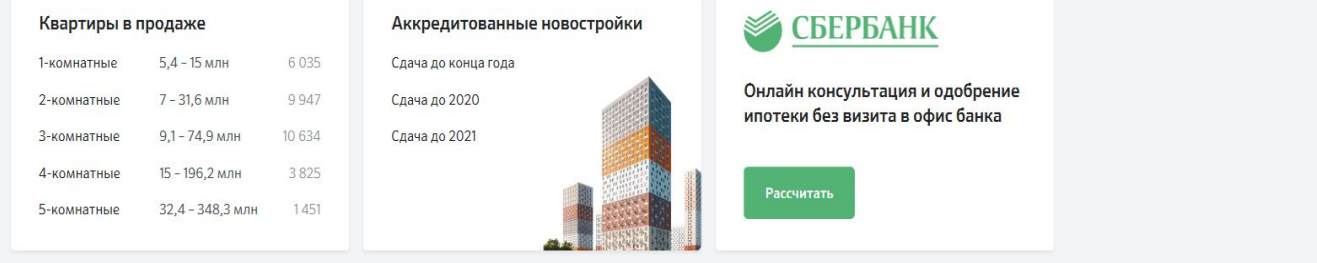

 $Y$  $\odot$  ale

Открывается поисковая строка, в ней можно задать параметры искомого ОН. Город, область, улица, тип сделки, тип жилья, цена. Далее нажать кнопку «Найти».

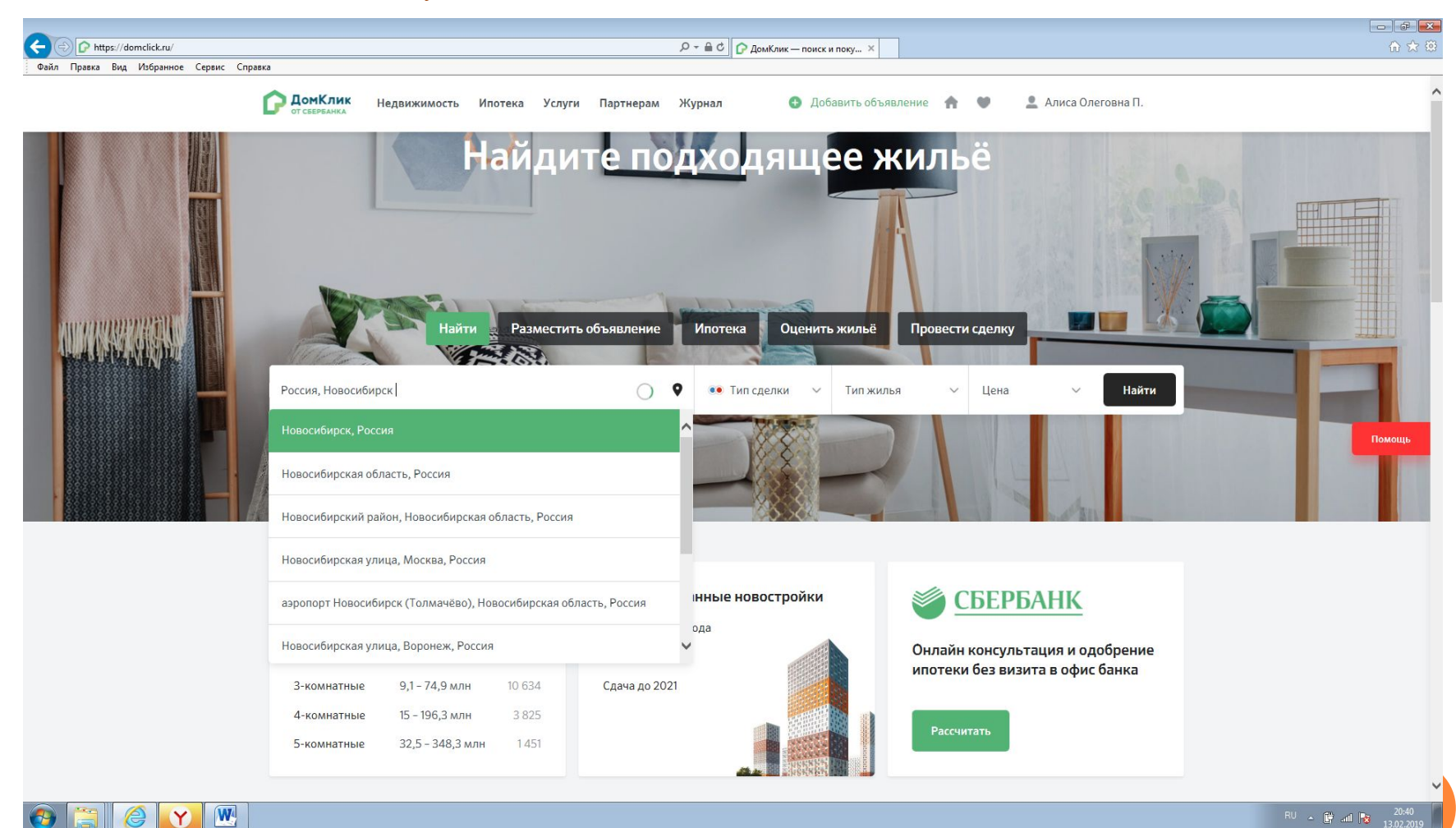

В процессе поиска меню экрана может поменяться, поисковая строка уйдет в верхнюю част экранного поля. Обратите внимание, что для удобства поиска, возможно указать дополнительные параметры по ОН

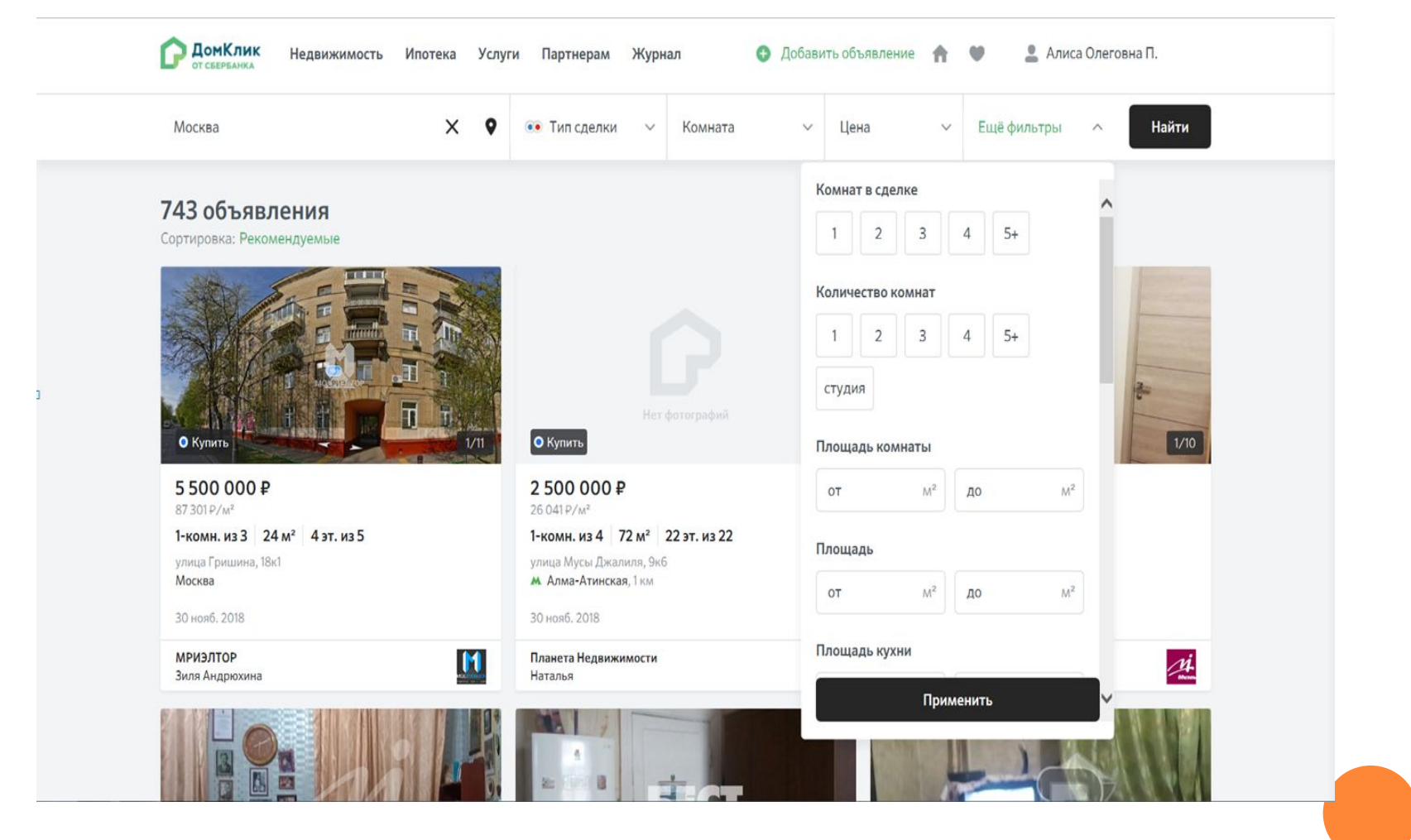

Далее в новом окне отражается подборка вариантов по заданным вами параметрам . Для Вас на иконках объявлений дополнительная информация по скидке 0,3 и возможности одобрения без отчета. Выбирайте объявление кликая на него курсором мыши.

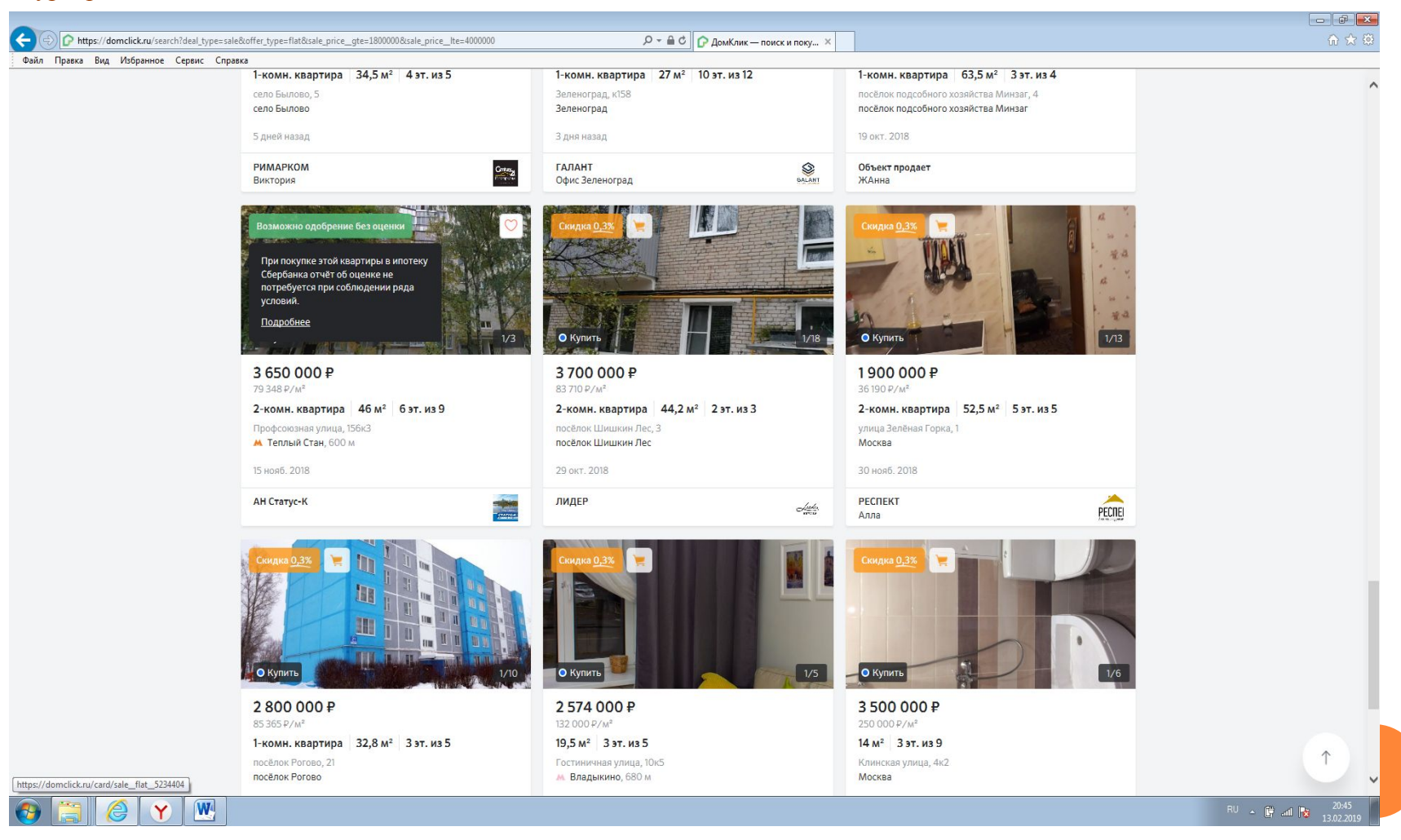

В содержании объявления для Вас предоставлена информация по описанию ОН, фото, географическому расположению ОН, сервису анализа цены через который может посмотреть рыночную стоимость ОН по версии Сбербанка.

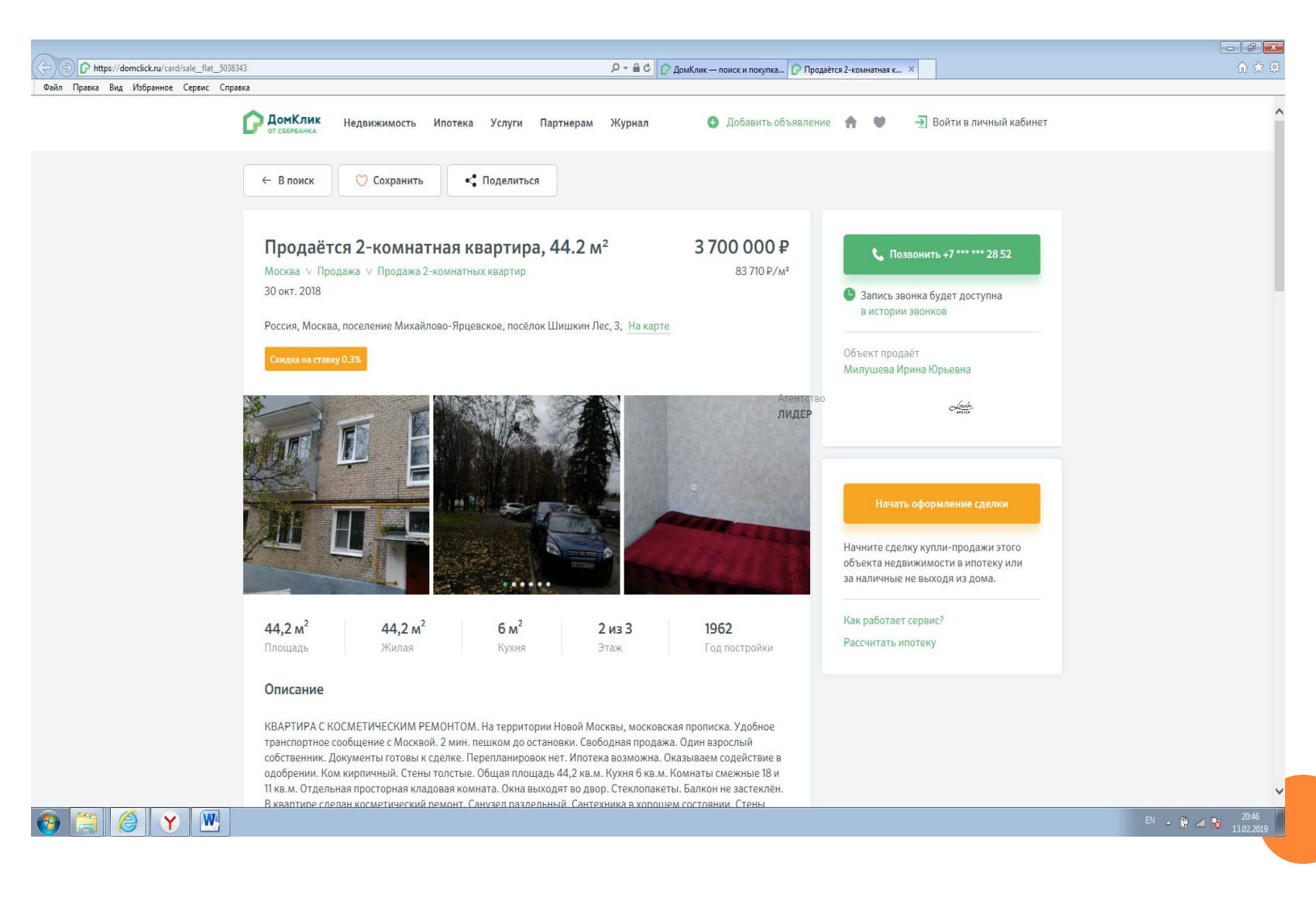

### **7 IIIAF**

Для того, чтобы клиент совершил звонок РИЭЛТОРУ (ПРОДАВЦУ) необходимо кликнуть «Позвонить +7\*\*\* \*\*\* NN NN».

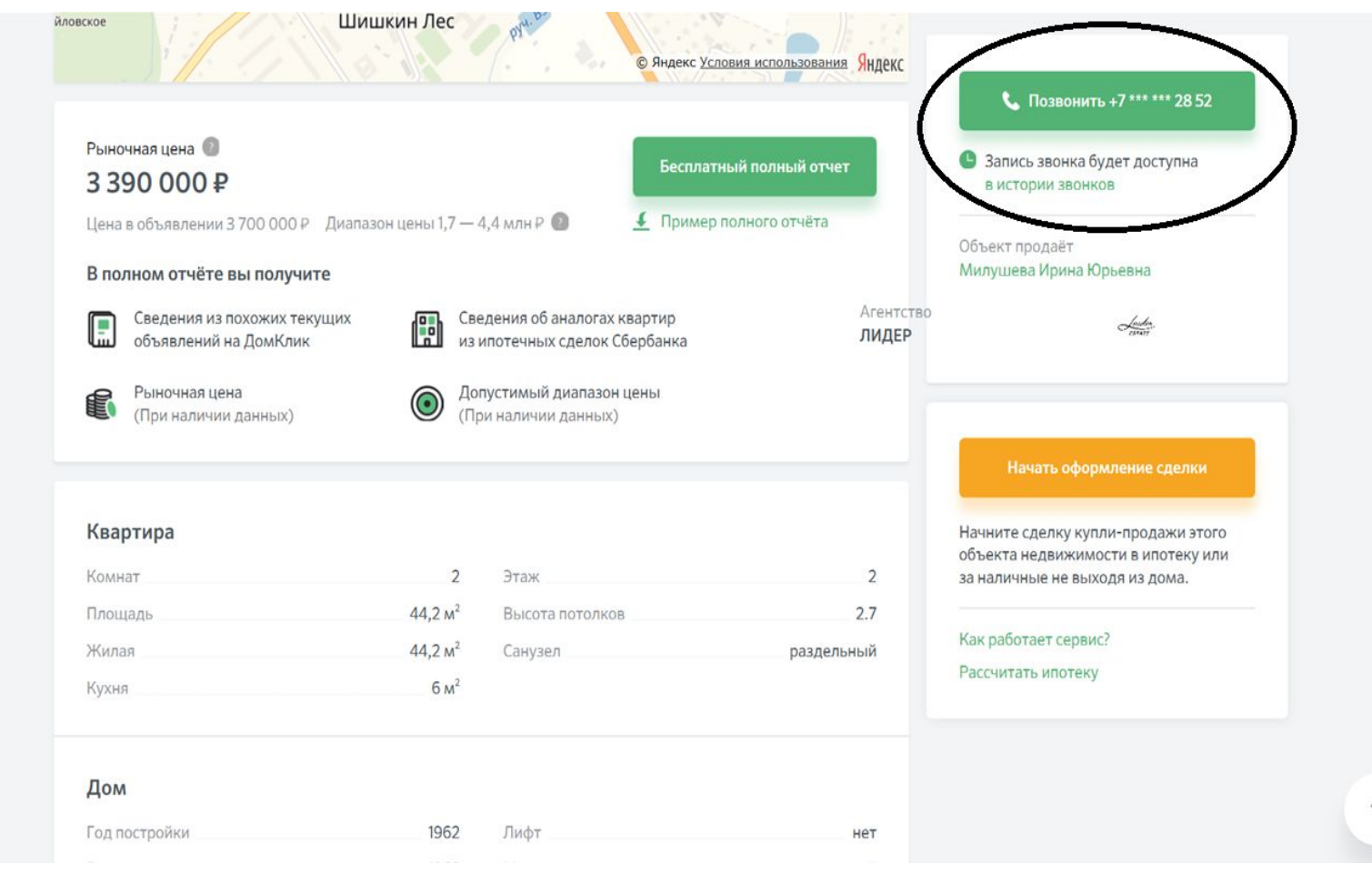

Следующим шагом заказываем звонок , клиент может выбрать удобное время, для этого ему необходимо кликнуть на поле отмеченное на рисунке. Из выпадающего списка он выбирает желаемое и нажимает «Жду звонка».

**ДОМКЛИК** • Добавить объявление ● Алиса Олеговна П. Недвижимость Ипотека Услуги Партнерам Журнал • Поделиться ○ Сохранить ← В поиск Когда вам позвонить? Продаётся 2-комнатная квартира, 44.2 м<sup>2</sup> 3700 000₽ Москва V Продажа V Продажа 2-комнатных квартир 83710 P/M<sup>2</sup> ◆ Прямо сейчас 30 окт. 2018 Россия, Москва, поселение Михайлово-Ярцевское, посёлок Шишкин Лес, 3, На карте Жду звонка Скидка на ставку 0.3% Назад Начать оформление сделки Начните сделку купли-продажи этого объекта недвижимости в ипотеку или за наличные не выходя из дома. Как работает сервис? Рассчитать ипотеку  $44,2 m<sup>2</sup>$  $44,2 m<sup>2</sup>$  $6<sub>M</sub><sup>2</sup>$  $2$ из $3$ 1962 Площадь Жилая Этаж Год постройки Кухня

В обновленном поле отразится информация по времени совершения звонка клиенту. В этот период риэлтор производит звонок. Запись разговора будет доступна Вам в истории звонков. При желании Вы можете его прослушать.

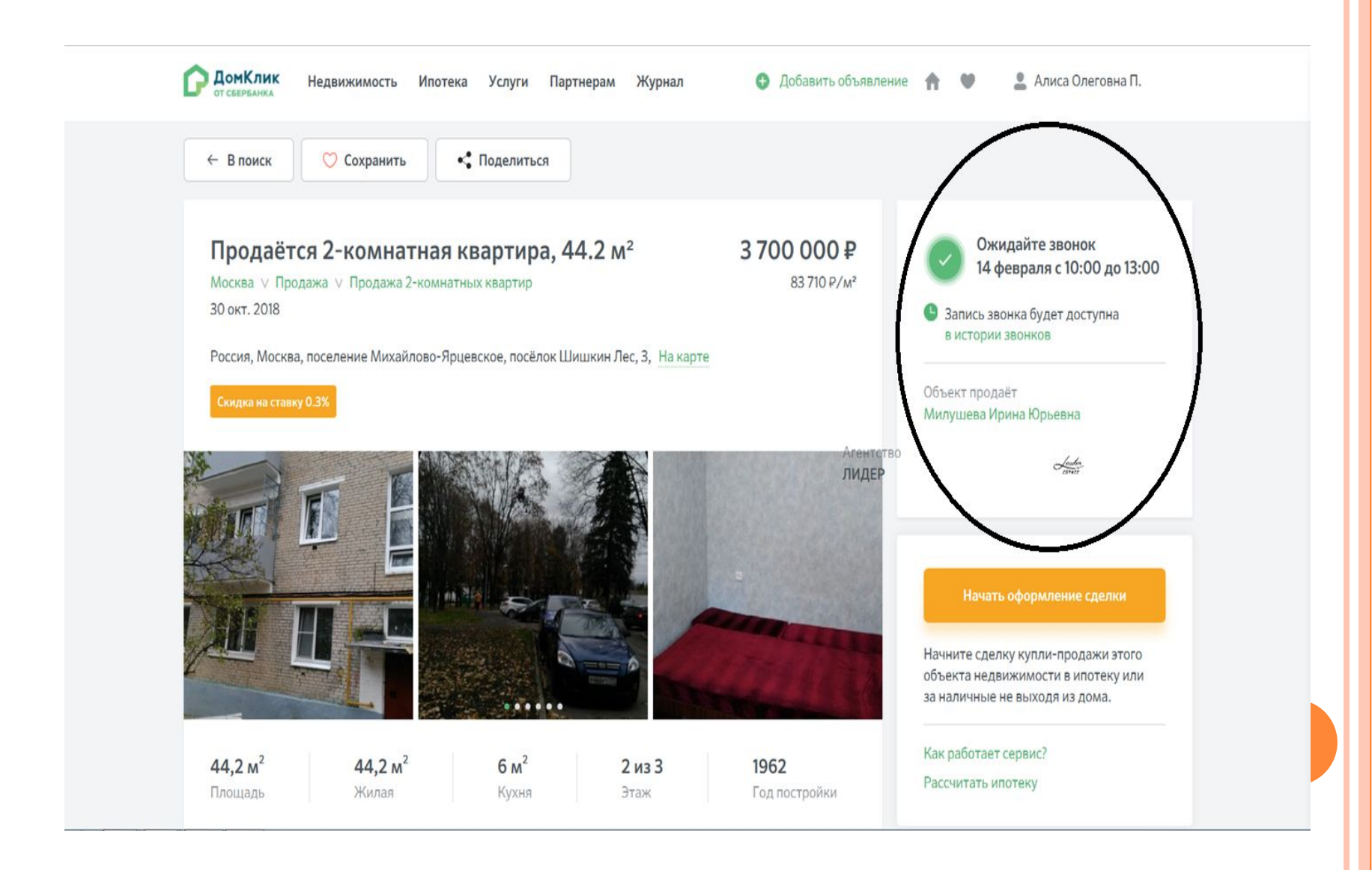

# Если у Вас остались вопросы. ОбРАЩАЙТЕСЬ ПО ЕДИНОМУ НОМЕРУ

■ 88007709999